**[Inge-Lores-Tutoriale-5](https://sites.google.com/site/ingelorestutoriale5/)**

**Navigation**

[Katinka](https://sites.google.com/site/ingelorestutoriale5/katinka) >

[Home 1](https://sites.google.com/site/ingelorestutoriale/home) **Tutoriale** [Animationen 1](https://sites.google.com/site/ingelorestutoriale/home/animation) [Animationen 2](https://sites.google.com/site/ingelorestutoriale/animationen-seite-2) [Animationen 3](https://sites.google.com/site/ingelorestutoriale2/animationen-seite-3)

**[Letter](https://sites.google.com/site/ingelorestutoriale/letter) Umgeschriebene Tutoriale**

[Animationen 4](https://sites.google.com/site/ingelorestutorialepage3/animationen-seite-4) [Animationsshop](https://sites.google.com/site/ingelorestutoriale/home/animation/animationsshop-einstellungen) Einstellungen [Signtag 1](https://sites.google.com/site/ingelorestutoriale/animationen-seite-2/113--freundinnen/signtags) [Signtag 2](https://sites.google.com/site/ingelorestutoriale/animationen-seite-2/113--freundinnen/signtags)

**[PhotoImpact](https://sites.google.com/site/ingelorestutoriale5/pi-tutoriale-2) Übersetzungen**

[Signtag 3](https://sites.google.com/site/ingelorestutoriale2/signtag) [Signtag 4](https://sites.google.com/site/ingelorestutoriale2/signtags-4) [Signtag 5](https://sites.google.com/site/ingelorestutorialepage3/signtag-5) [Blends](https://sites.google.com/site/ingelorestutoriale/home/blends)

[PotoShop 1](https://sites.google.com/site/ingelorestutoriale2/photoshop-tutoriale) [PhotoShop 2](https://sites.google.com/site/ingelorestutoriale2/photo-shop-tutoriale-1) [PhotoShop 3](https://sites.google.com/site/ingelorestutoriale2/photoshop-tutoriale) [PhotoShop 4](https://sites.google.com/site/ingelorestutoriale4/home/tutoriale)

[Cloclo 1](https://sites.google.com/site/ingelorestutoriale8/cloclo-1) [Cloclo 2](https://sites.google.com/site/ingelorestutoriale8/cloclo-2) [Cloclo 3](https://sites.google.com/site/ingelorestutoriale8/cloclo-3) [Cloclo Weihnachten](https://sites.google.com/site/ingelorestutoriale8/cloclo-weihnachten)

[Andre 1](https://sites.google.com/site/ingelorestutoriale4/meine-uebersetzungen-von-andre-1)

[Andre 2](https://sites.google.com/site/ingelorestutoriale5/uebersetzungen-andre-2) [Andre 3](https://sites.google.com/site/ingelorestutoriale8/andre-3-1) [Andre 4](https://sites.google.com/site/ingelorestutoriale8/andre-4)

[Anesia 1](https://sites.google.com/site/ingelorestutoriale8/anesia-1) [Annarella 1](https://sites.google.com/site/ingelorestutoriale8/annarella)

[Annarella 2](https://sites.google.com/site/ingelorestutoriale8/annarella-2)

[Animabelle 1](https://sites.google.com/site/ingelorestutoriale8/animabelle-1) [Animabelle 2](https://sites.google.com/site/ingelorestutoriale8/animabelle-2) [Animabelle 3](https://sites.google.com/site/ingelorestutoriale8/animabelle-3)

[Animabelle 4](https://sites.google.com/site/ingelorestutoriale8/animabelle-4) [Azalee 1](https://sites.google.com/site/ingelorestutoriale4/meine-uebersetzungen-von-azalee) [Azalee 2](https://sites.google.com/site/ingelorestutoriale5/uebersetzungen-azalee-2)

[Azalee 3](https://sites.google.com/site/ingelorestutoriale8/azalee-3) [Barbara](https://sites.google.com/site/ingelorestutoriale8/barbara)

[Lily 1](https://sites.google.com/site/ingelorestutoriale4/meine-uebersetzungen-von-lilly) [Lola 1](https://sites.google.com/site/ingelorestutoriale8/lola-1)

[Bea](https://sites.google.com/site/ingelorestutoriale8/)

[Belinda 1](https://sites.google.com/site/ingelorestutoriale8/belinda-1-1) [Bijounet 1](https://sites.google.com/site/ingelorestutoriale8/bijounet)

[Carine 1](https://sites.google.com/site/ingelorestutoriale8/carine-1) [Carine 2](https://sites.google.com/site/ingelorestutoriale8/carine-2) [Catrien 1](https://sites.google.com/site/ingelorestutoriale8/catrien-1-1)

[Catrien 2](https://sites.google.com/site/ingelorestutoriale8/catrien-2) [Ceylan 1](https://sites.google.com/site/ingelorestutoriale8/ceylan-1)

[Colybrix 1](https://sites.google.com/site/ingelorestutoriale8/colybrix-1) [Corinne 1](https://sites.google.com/site/ingelorestutoriale8/corinne-1)

[Denise](https://sites.google.com/site/ingelorestutoriale8/denise) [Domie 1](https://sites.google.com/site/ingelorestutoriale8/domie-1)

[Edith 1](https://sites.google.com/site/ingelorestutoriale8/edith-1) [Edith 2](https://sites.google.com/site/ingelorestutoriale8/edith-2)

[Eglantine 1](https://sites.google.com/site/ingelorestutoriale6/eglantine) [Eglantine 2](https://sites.google.com/site/ingelorestutoriale7/eglantine)

[Elise 1](https://sites.google.com/site/ingelorestutoriale8/elise-1)

[Evalynda](https://sites.google.com/site/ingelorestutoriale5/evalynda) [Franie Margot 1](https://sites.google.com/site/ingelorestutoriale8/franie-margot-1) [Franie Margot 2](https://sites.google.com/site/ingelorestutoriale8/franie-margot-2) [Franie Margot 3](https://sites.google.com/site/ingelorestutoriale8/franie-margot-3)

[Franie Margot 4](https://sites.google.com/site/ingelorestutoriale8/franie-margot-4) [Franie Margot](https://sites.google.com/site/ingelorestutoriale8/franie-margot-weihnachten) Weihnachten

[Graph Sabine 1](https://sites.google.com/site/ingelorestutoriale8/graph-sabine) [Jille](https://sites.google.com/site/ingelorestutoriale8/jille)

[Kamil 1](https://sites.google.com/site/ingelorestutoriale8/kamil-1) [Karamella 1](https://sites.google.com/site/ingelorestutoriale8/karamella-1)

[Kathania 1](https://sites.google.com/site/ingelorestutoriale8/kathania-1) [Katinka](https://sites.google.com/site/ingelorestutoriale5/katinka)

[Lady Graph 1](https://sites.google.com/site/ingelorestutoriale8/lady-graph) [Lady Graph 2](https://sites.google.com/site/ingelorestutoriale8/lady-graph-2) Lady Graph

[Weihnachten](https://sites.google.com/site/ingelorestutoriale8/lady-graph-weihnachten) [Libellule 1](https://sites.google.com/site/ingelorestutoriale8/libellule-1)

[Malacka 1](https://sites.google.com/site/ingelorestutoriale8/malacka-1) [Malacka 2](https://sites.google.com/site/ingelorestutoriale8/malacka-2)

[Malacka 3](https://sites.google.com/site/ingelorestutoriale8/malacka-3) [Malacka 4](https://sites.google.com/site/ingelorestutoriale8/malacka-3) [Matou 1](https://sites.google.com/site/ingelorestutoriale7/home/matou)

[Matou 2](https://sites.google.com/site/ingelorestutoriale8/mat) [Matou 3](https://sites.google.com/site/ingelorestutoriale8/matou-3) [Matou 4](https://sites.google.com/site/ingelorestutoriale8/matou-4)

[Mentali 1](https://sites.google.com/site/ingelorestutoriale8/mentali-1) [Mieke 1](https://sites.google.com/site/ingelorestutoriale8/mieke-1) [Mieke 2](https://sites.google.com/site/ingelorestutoriale8/mieke-2)

[Mieke 3](https://sites.google.com/site/ingelorestutoriale8/mieke-3) [Mieke 4](https://sites.google.com/site/ingelorestutoriale8/mieke-4) [Mieke 5](https://sites.google.com/site/ingelorestutoriale8/mieke-5)

[Mieke 6](https://sites.google.com/site/ingelorestutoriale8/mieke-6) [Mieke Weihnachten](https://sites.google.com/site/ingelorestutoriale8/mieke-weihnachten) 1

[Mieke Weihnachten](https://sites.google.com/site/ingelorestutoriale8/mieke-weihnachten-2) 2

[Mineko 1](https://sites.google.com/site/ingelorestutoriale5/mineko)

[Mineko 2](https://sites.google.com/site/ingelorestutoriale5/uebersetzungen-mineko-2) [Mineko 3](https://sites.google.com/site/ingelorestutoriale6/mineko-3) [Mineko 4](https://sites.google.com/site/ingelorestutoriale6/mineko-3) [Mineko 5](https://sites.google.com/site/ingelorestutoriale6/mineko-5) [Nicole 1](https://sites.google.com/site/ingelorestutoriale8/nicole-1)

[Nicole 2](https://sites.google.com/site/ingelorestutoriale8/nicole-2) [Nicole 3](https://sites.google.com/site/ingelorestutoriale8/nicole-3) [Nicole 4](https://sites.google.com/site/ingelorestutoriale8/nicole-4) [Noisette 1](https://sites.google.com/site/ingelorestutoriale7/noisette-1) [Noisette 2](https://sites.google.com/site/ingelorestutoriale7/noisette-2) [Noisette 3](https://sites.google.com/site/ingelorestutoriale8/noisette-1)

[Noisette 4](https://sites.google.com/site/ingelorestutoriale8/noisette-4) [Poushka](https://sites.google.com/site/ingelorestutoriale8/poushka) [Rose de Sable 1](https://sites.google.com/site/ingelorestutoriale9/rose-de-sable-1)

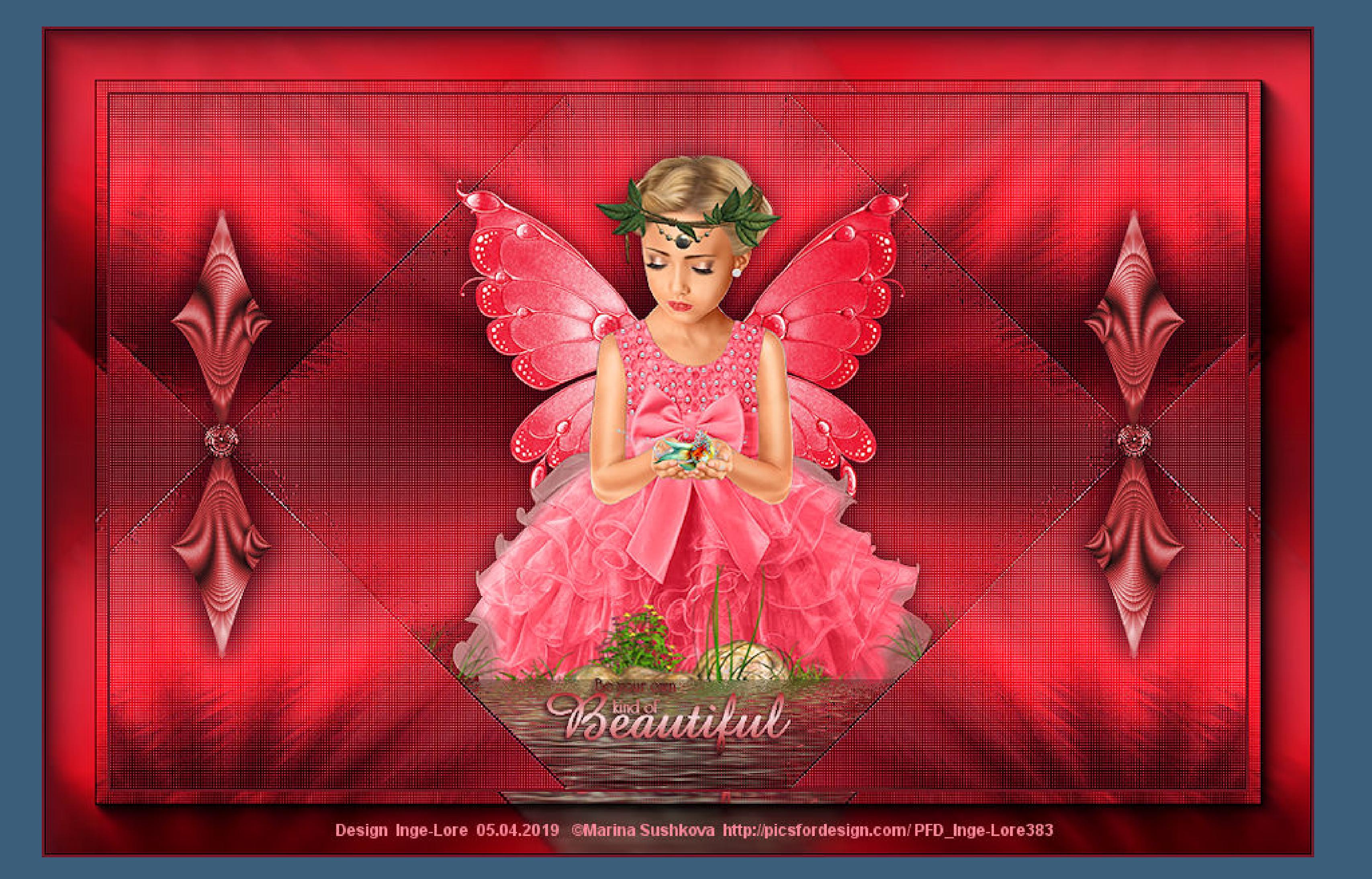

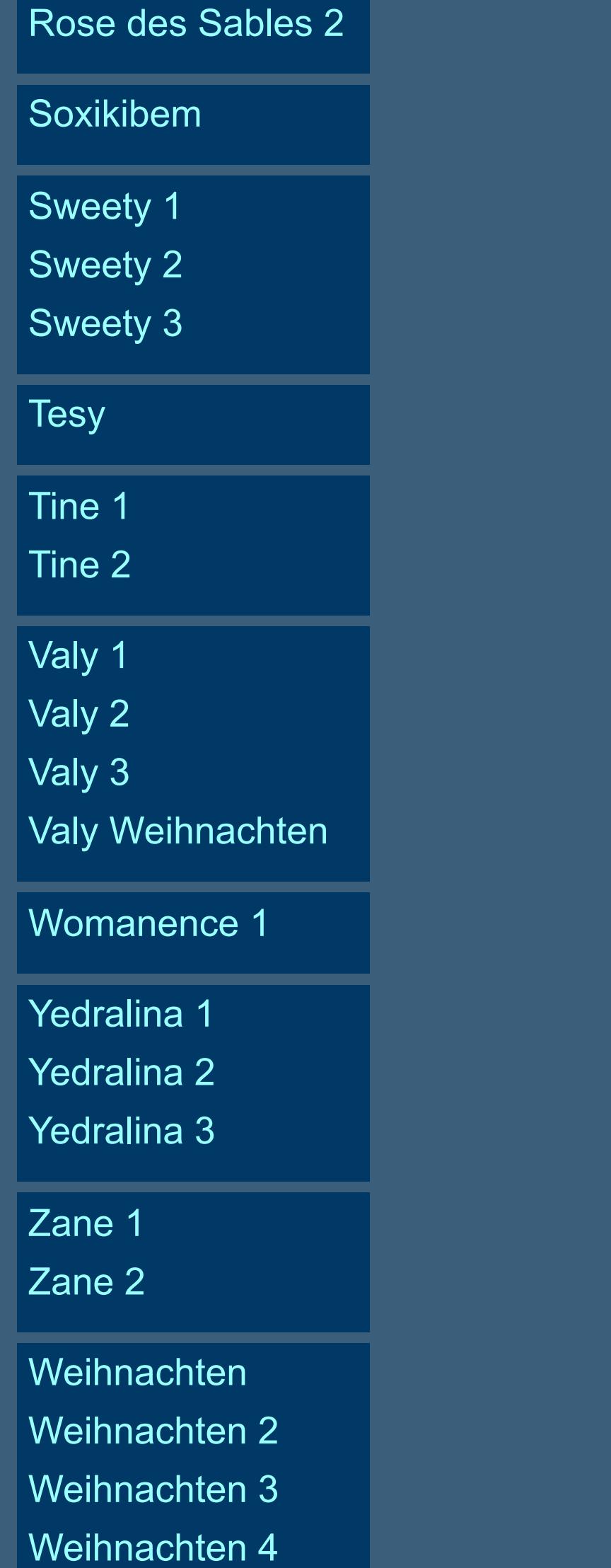

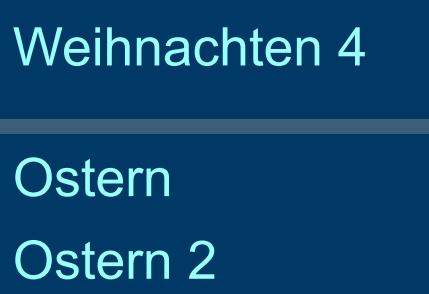

[St. Patrickday](https://sites.google.com/site/ingelorestutoriale8/sankt-patricksday) [Wie erstelle ich so](https://sites.google.com/site/ingelorestutoriale8/wie-erstelle-ich-so-eine-hp)

eine HP

**Beautiful**

**Beautiful Inge-Lore 05.04.2019**

**[Dieses Tutorial habe ich mit der Erlaubnis von Katinka übersetzt,](http://abload.de/img/beautifulhajsv.jpg) ihre schöne Seite findest du hier**

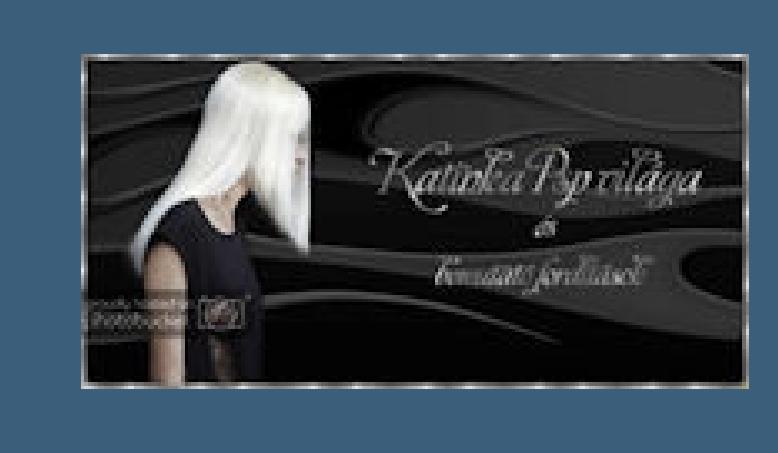

**Merci Katinka de ce que je peux traduire vos beaux tutoriaux. Das Copyright des original Tutorials liegt alleine bei Katinka, das Copyright der deutschen Übersetzung liegt alleine bei mir,Inge-Lore. Es ist nicht erlaubt,mein Tutorial zu kopieren oder auf anderen Seiten zum download anzubieten. Mein Material habe ich aus diversen Tubengruppen.**

**Plugins--FunHouse--SpyroZag**  $-x$ SpyroZag Amplitude  $\overline{\phantom{a}}$  $18$ OK **Cancel Mischmodus Multipli[kation oder was dir besser gefällt](http://abload.de/img/5.spyrozaggbket.jpg) Plugins--penta.com--color dot**  $\mathbf{x}$ color dot value  $\sum$ 90 distance  $\Delta$  $\overline{2}$  $\mathbb{Z}$  255 color R  $\mathbb{Z}$  255 color G color B  $\mathbb{Z}$  255

**Das Copyright des Materials liegt alleine beim jeweiligen Künstler.**

 $0<sub>K</sub>$ **Cancel Plugins--Adjust Variation--Lighter**

**Sollte ich ein Copyright verletzt haben,sendet mir bitte eine [E-Mail.](mailto:i.rumpke@gmx.de)**

**Ich danke allen Tubern für das schöne Material,**

**ohne das es solche schönen Bilder gar nicht geben würde.**

**Mein besonderer Dank geht an Marina Sushkova für die schöne Personentube.**

**Ich habe das Tutorial mit PSP 2019 gebastelt,**

**aber es sollte auch mit allen anderen Varianten zu basteln gehen.**

**\*\*\*\*\*\*\*\*\*\*\*\*\*\*\*\*\*\*\*\*\*\*\*\*\*\*\*\*\*\*\*\*\*\*\*\*\*\*\*\*\*\*\*\*\*\*\*\*\*\*\*\*\* Hier werden meine Tutoriale getestet**

**\*\*\*\*\*\*\*\*\*\*\*\*\*\*\*\*\*\*\*\*\*\*\*\*\*\*\*\*\*\*\*\*\*\*\*\*\*\*\*\*\*\*\*\*\*\*\*\*\*\*\*\***

殿

## **[Plugins](http://www.lundentreux.info/infographie/filtres/Aentree.htm)**

**Mehdi--WavyLab 1.1 Filters Unlimited--&<Background Designer IV-@Sun Raze Filters Unlimited--&<Background Designer>-sf10 Slice N Dice penta.com--color dot FunHouse--SpyroZag Flaming Pear--Flood**

**\*\*\*\*\*\*\*\*\*\*\*\*\*\*\*\*\*\*\*\*\*\*\*\*\*\*\*\*\*\*\*\*\*\*\*\*\*\*\*\*\*\*\*\*\*\*\*\*\*\*\*\***

**[Material](https://filehorst.de/d/cogylezF) oder [HIER](https://www.mediafire.com/file/sot6ykjhxnn3s63/Katinka-10-Beautiful.rar/file)**

**du brauchst noch Haupttube meine ist von Marina Sushkova du bekommst sie [HIER](http://picsfordesign.com/)**

**\*\*\*\*\*\*\*\*\*\*\*\*\*\*\*\*\*\*\*\*\*\*\*\*\*\*\*\*\*\*\*\*\*\*\*\*\*\*\*\*\*\*\*\*\*\*\*\*\*\*\*\***

## **Vorwort !!**

**Alle,die mit einer neuen PSP Version (ab X3) arbeiten, können nicht mehr so spiegeln,wie man es bis dahin kannte. Dafür habe ich eine kleine Anleitung geschrieben,wie es mit Skripten geht. Schau [HIER](https://sites.google.com/site/ingelorestutoriale4/spiegeln-bei-neuen-psp-versionen)**

*Ich arbeite nur mit den Skripten !!!*

**\*\*\*\*\*\*\*\*\*\*\*\*\*\*\*\*\*\*\*\*\*\*\*\*\*\*\*\*\*\*\*\*\*\*\*\*\*\*\*\*\*\*\*\*\*\*\*\*\*\*\*\***

**Wenn etwas verkleinert wird,dann immer ohne Haken bei \*Alle Ebenen angepaßt\*, andernfalls schreibe ich es dazu.**

**\*\*\*\*\*\*\*\*\*\*\*\*\*\*\*\*\*\*\*\*\*\*\*\*\*\*\*\*\*\*\*\*\*\*\*\*\*\*\*\*\*\*\*\*\*\*\*\*\*\*\***

**Zum Originaltut**

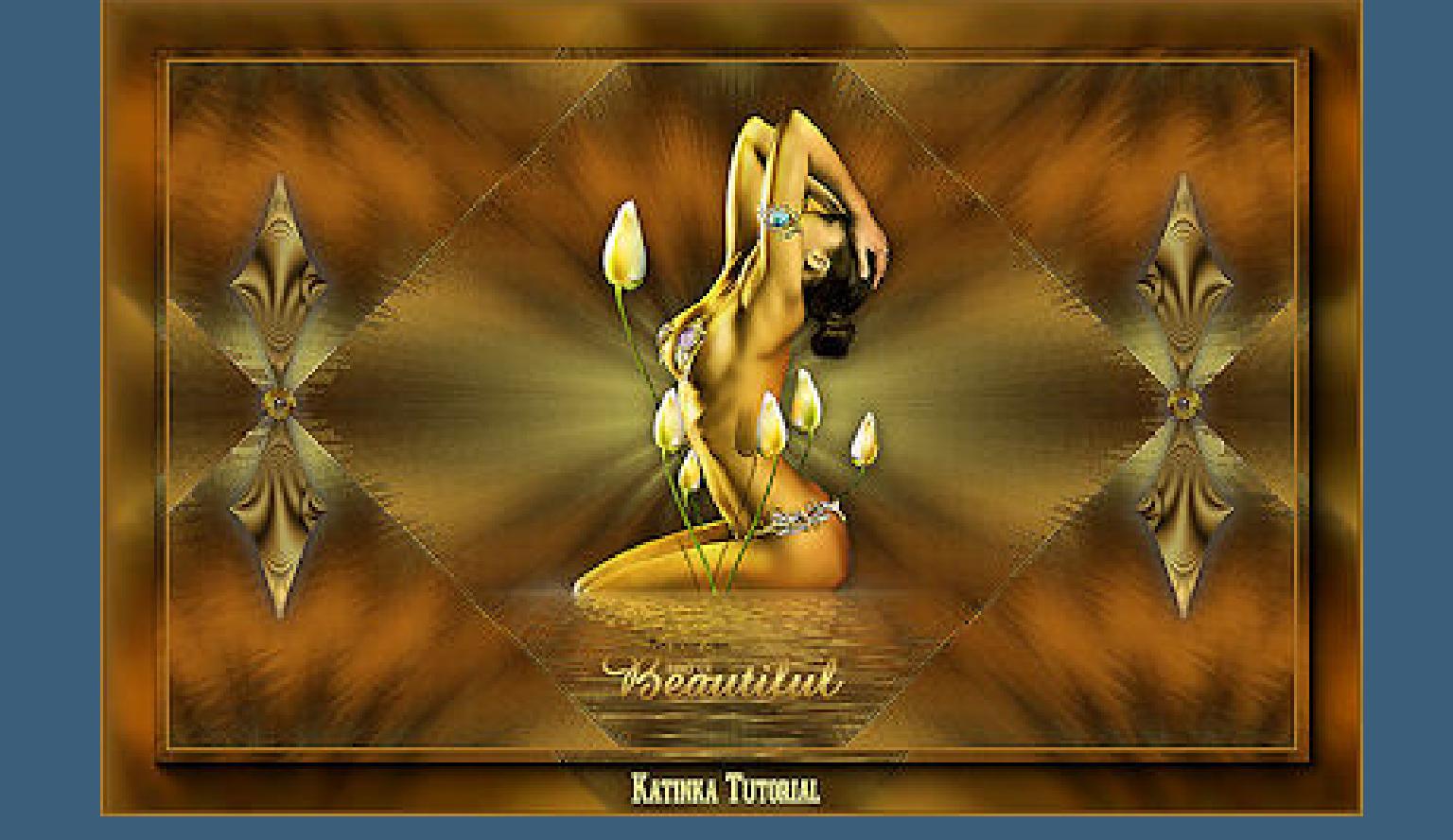

# **Punkt 1**

# **Schiebe die beiden Selectionen in den Auswahlordner.**

## **Such dir aus deiner Tube drei Farben,das sind meine.**

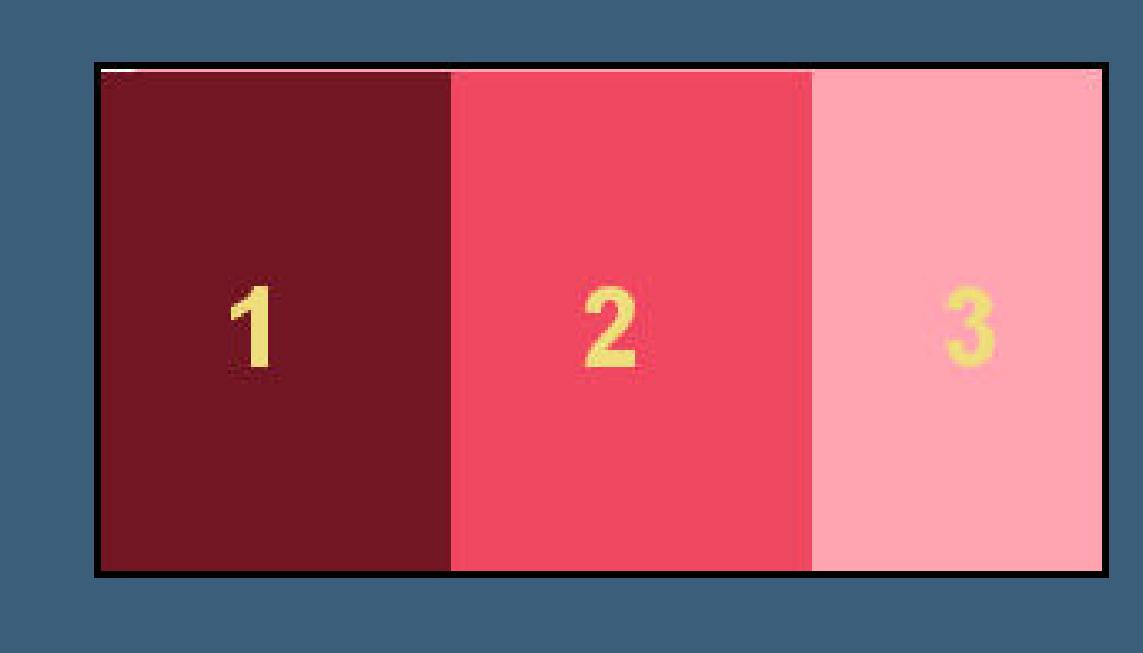

## **Stelle die beiden Farben 1+2 ein**

## **öffne ein neues Blatt 900 x 550 Px--mit diesem Verlauf [füllen](http://abload.de/img/1.farbenrskyh.jpg)**

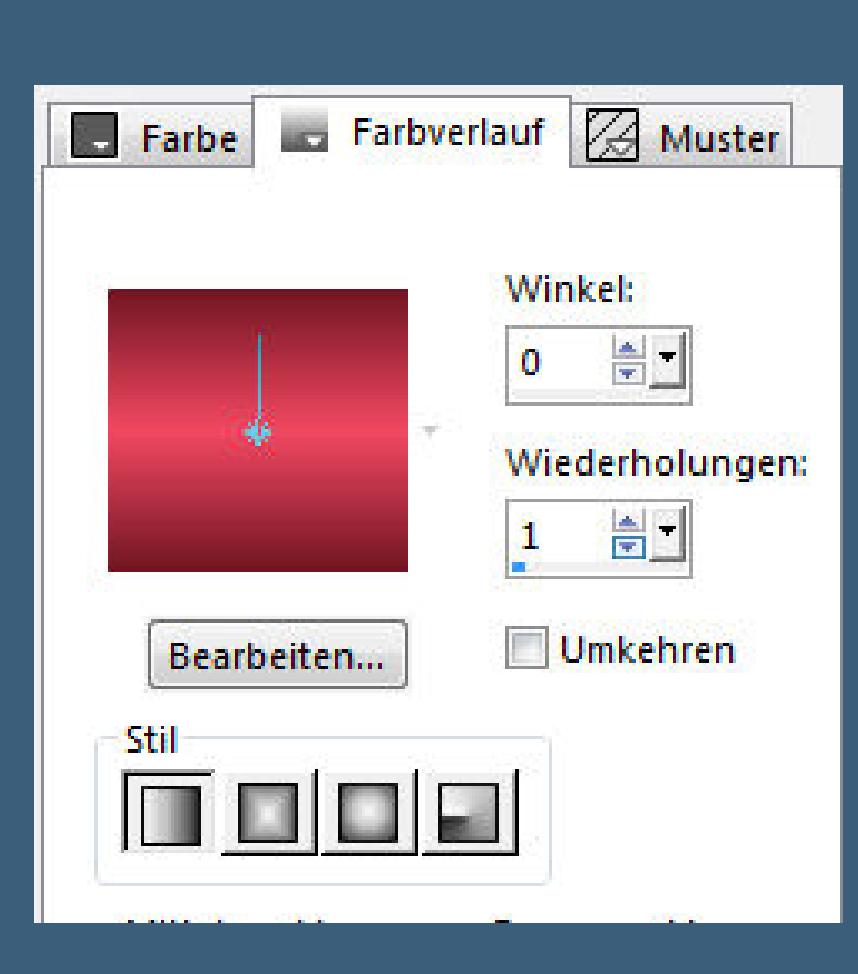

**Plugins--Mehdi--Wavy Lab 1.1**

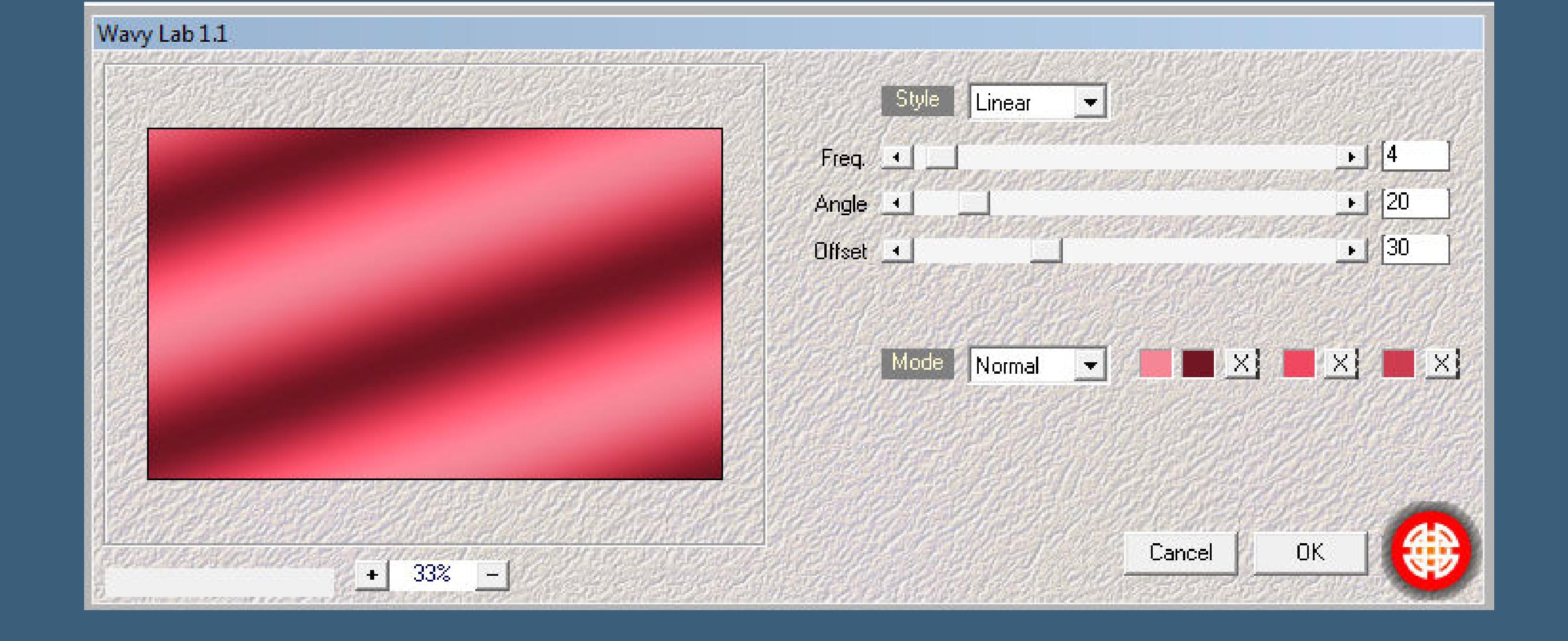

# **[Punkt 2](http://abload.de/img/3.wavy-lablfjad.jpg)**

**Filters Unlimited--&<Background Designer IV>--@Sun Raze**

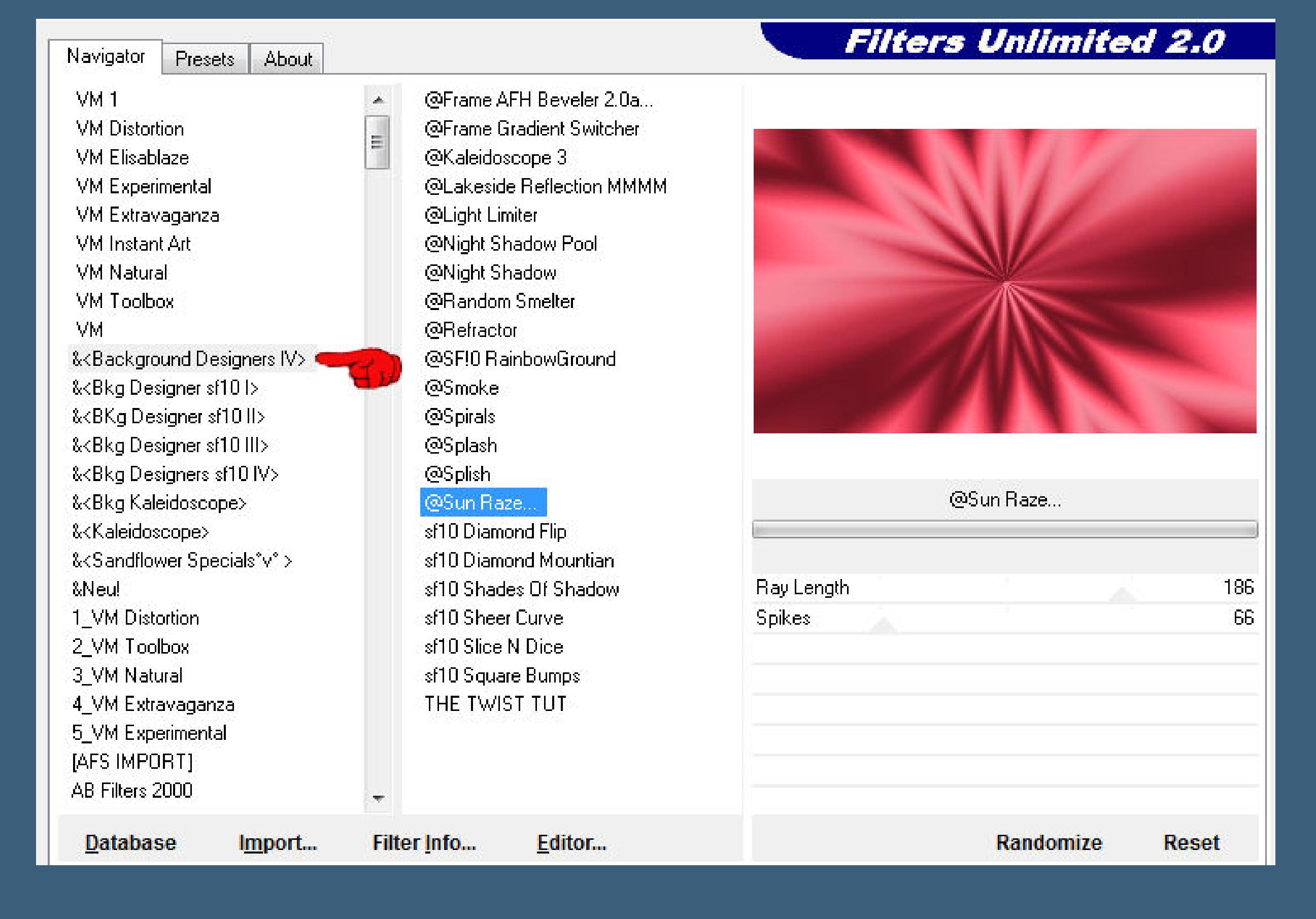

**Filters Unlimited--&<Bac[kground Designer IV>--sf10 Slice N Dice Standard](http://abload.de/img/4.sun-raza0hjto.jpg)**

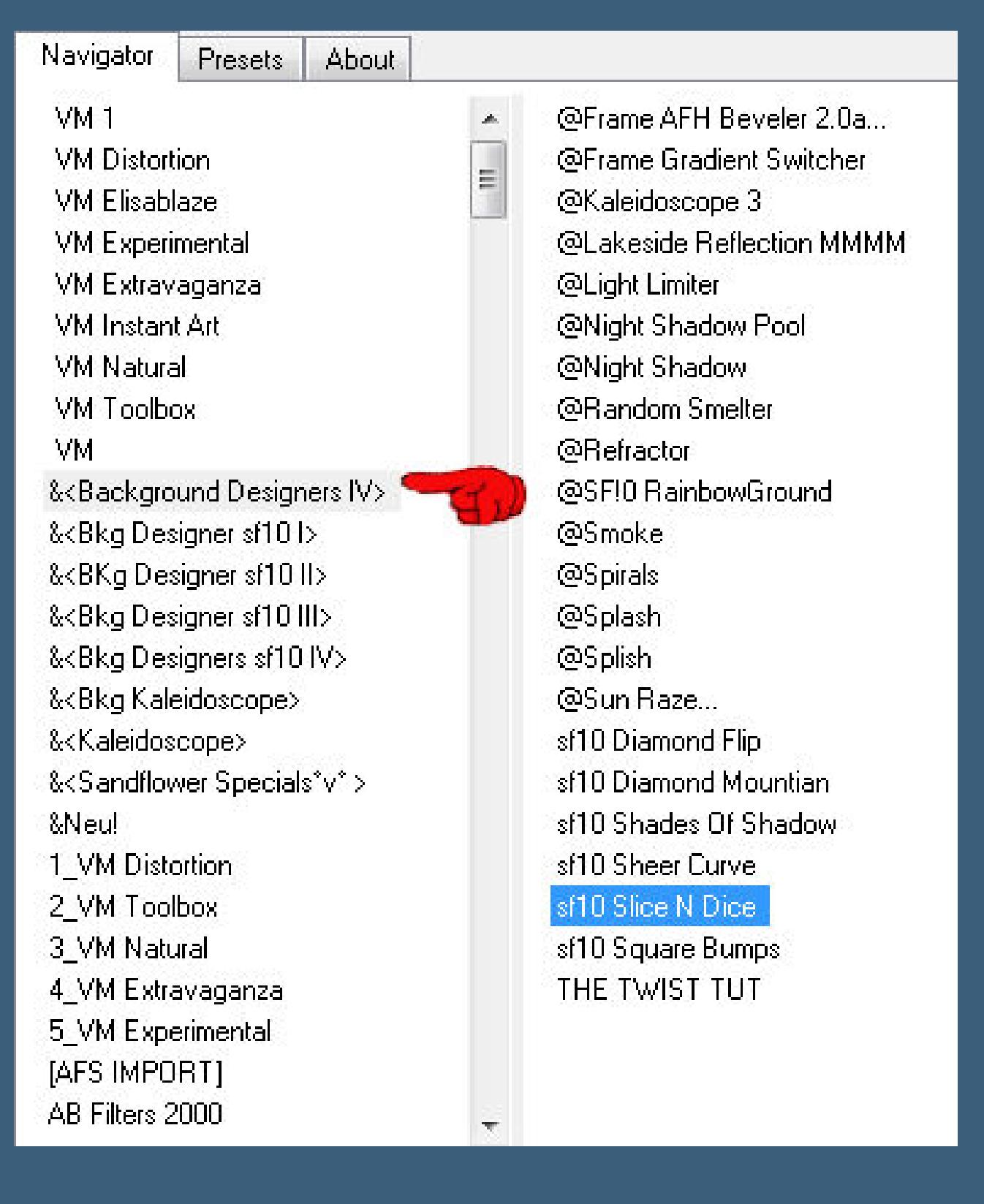

**Kanteneffekte--stark nachzeichnen Ebene duplizieren--vertikal spiegeln--Deckkra[ft auf 50%](http://abload.de/img/5a.slice-nicedak2q.jpg) zusammenfassen--nach unten zusammenfassen Ebene duplizieren--horizontal spiegeln Deckkraft auf 50%--nach unten zusammenfassen**

**Punkt 3**

**Ebene duplizieren**

**(ich habe 2x auf Darker g[eklickt,damit die Farbe nicht so sticht\)](http://abload.de/img/6.color-dottrjy8.jpg)**

**Punkt 4**

**Kopiere deine Personentube--einfügen auf dein Bild**

**passe die Größe an--scharfzeichnen**

**Schlagschatten 0/0/75/25**

**Auswahl--Auswahl laden/speichern--Auswahl aus Datei laden**

**Auswahl \*Selection-Beautiful\_1\* laden**

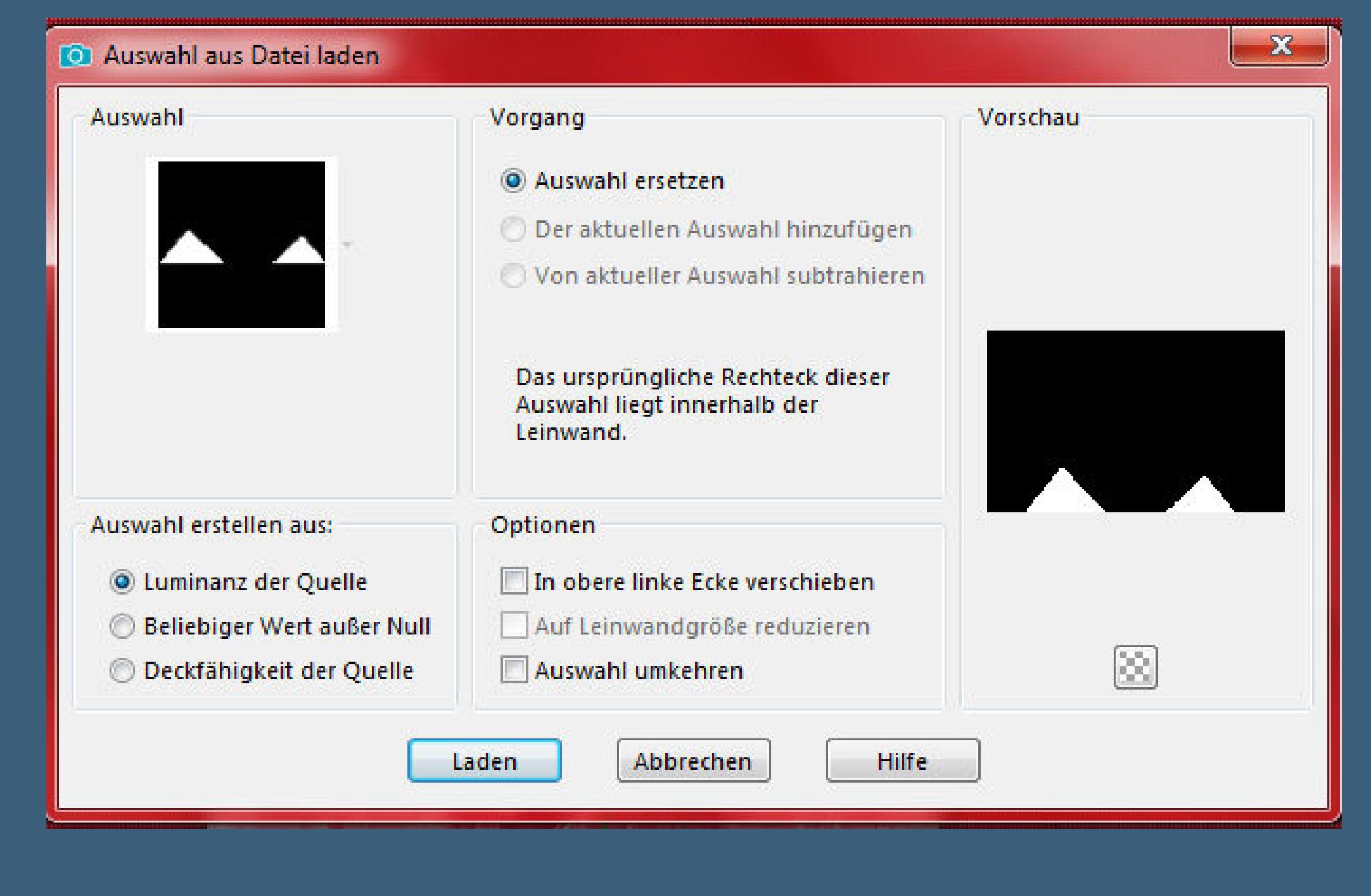

**Löschtaste--[Auswahl aufheben](http://abload.de/img/7.auswahl-17pkoe.jpg)**

## **Punkt 5**

#### **Plugins--Flaming Pear--Flood**

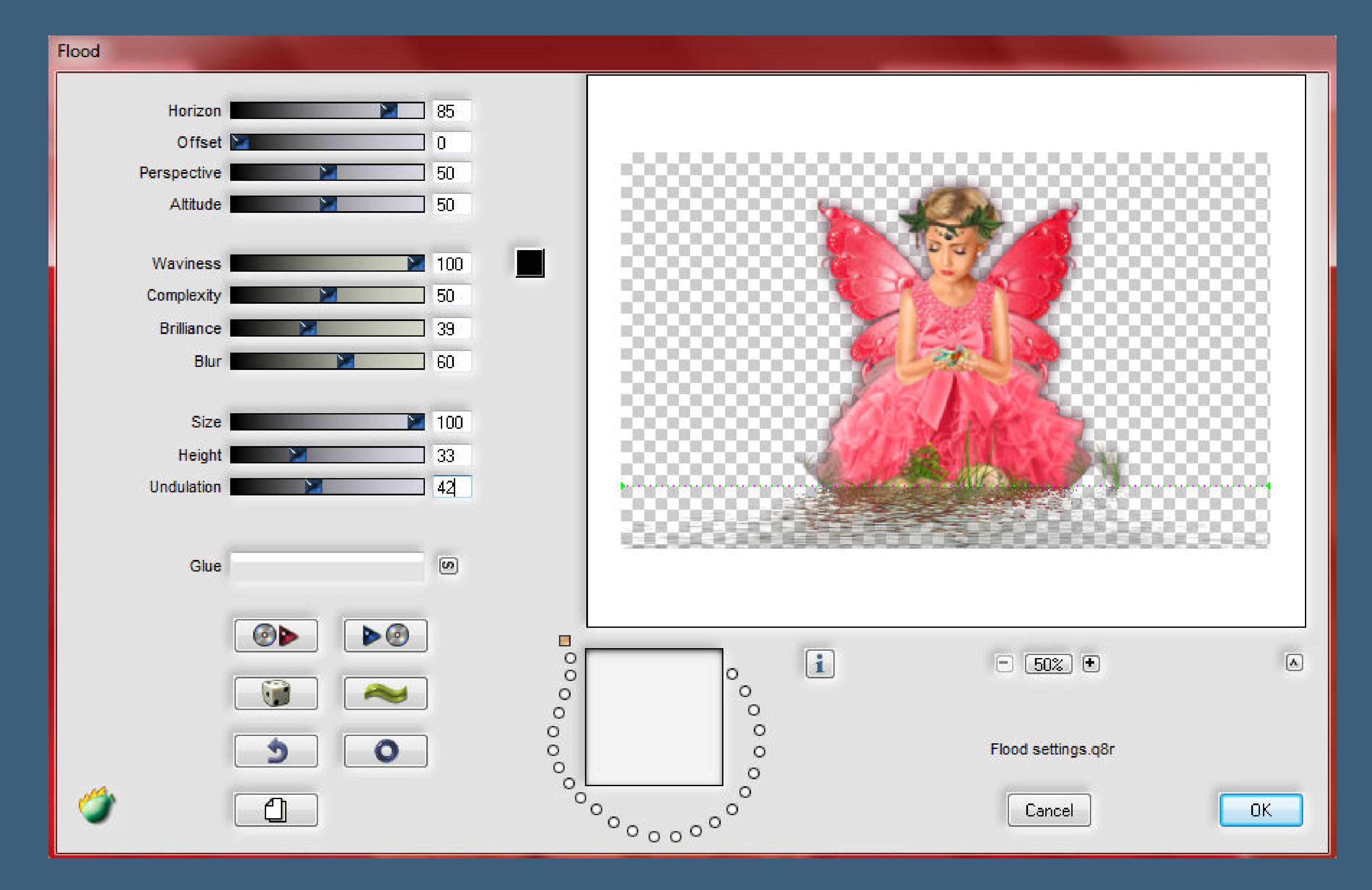

**[spiele mit dem obersten Regler,so dass deine Tube](http://abload.de/img/8.floodiyjvj.jpg)** 

**nicht ganz im Wasser verschwindet**

## **Auswahl \*Selection-Beautiful\_2\* laden**

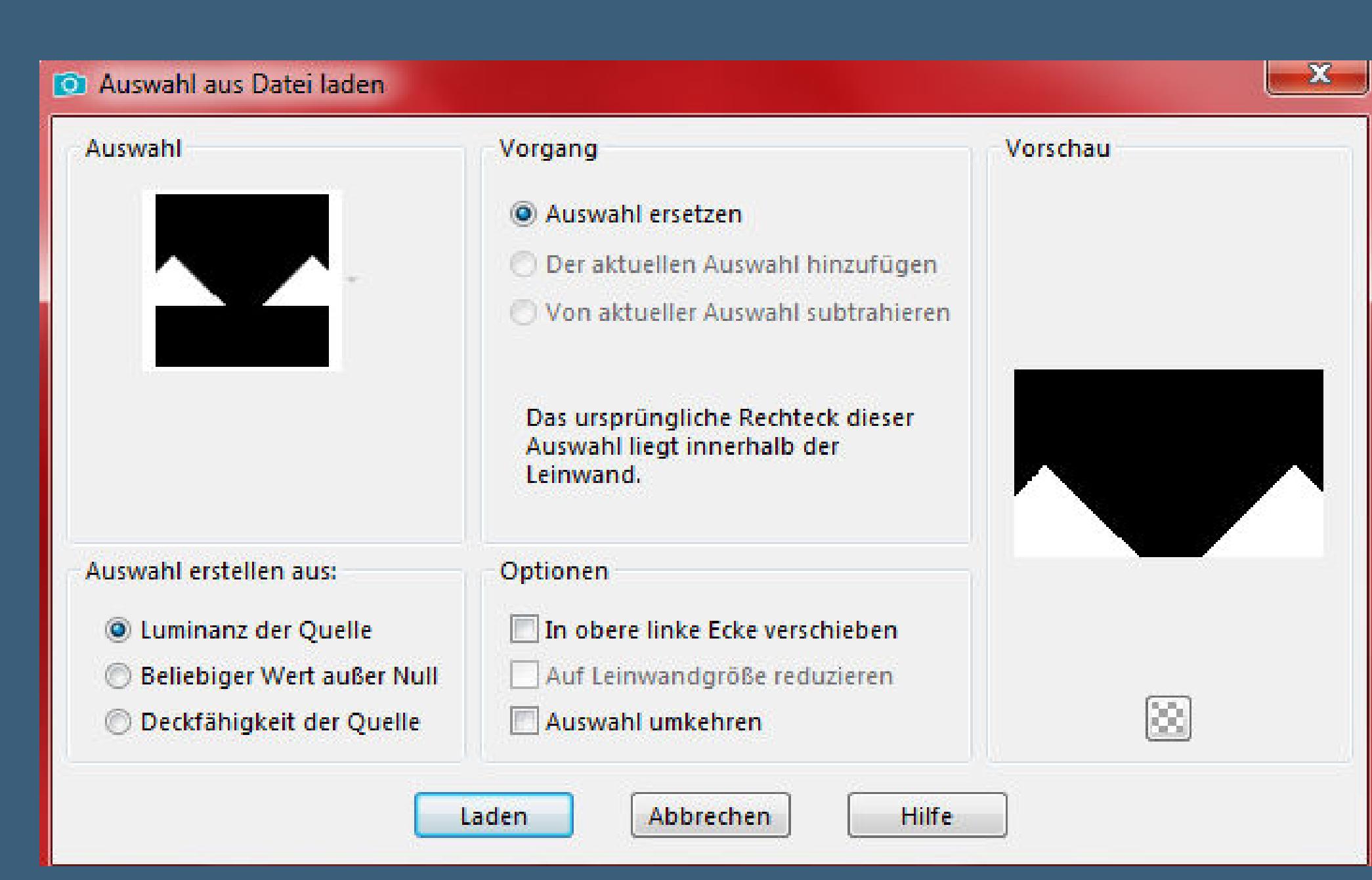

#### **Löschtaste--Auswahl aufheben**

#### **kopiere \*Deco\*--[einfügen auf dein Bild](http://abload.de/img/9.auswahl-28hkyh.jpg)**

### **Punkt 6**

**Drücke Taste K und stell oben in der Leiste auf 48 / 90**

Modus:

Skalieren

 $\subseteq$   $\Box$ 

Voreinstellungen:

 $\mathbf{K}$ 

 $\bullet$  (a) 450,00

Drehpunkt x: Drehpunkt y:

274,50

Position y:

 $90,00$ 

Position x:

48,00

**Schlags[chatten wiederholen](http://abload.de/img/10.verschiebenczk5i.jpg)**

**Ebene duplizieren--vertikal spiegeln--nach unten zusammenfassen**

**kopiere den Text--einfügen auf dein Bild**

### mit Taste K eine K eine Aufgaben auf 346 <sup>aufgab</sup>en aufgaben aufgaben aufgaben aufgaben aufgaben aufgaben aufgaben

**Schlagschatten 2/-2/80/5**

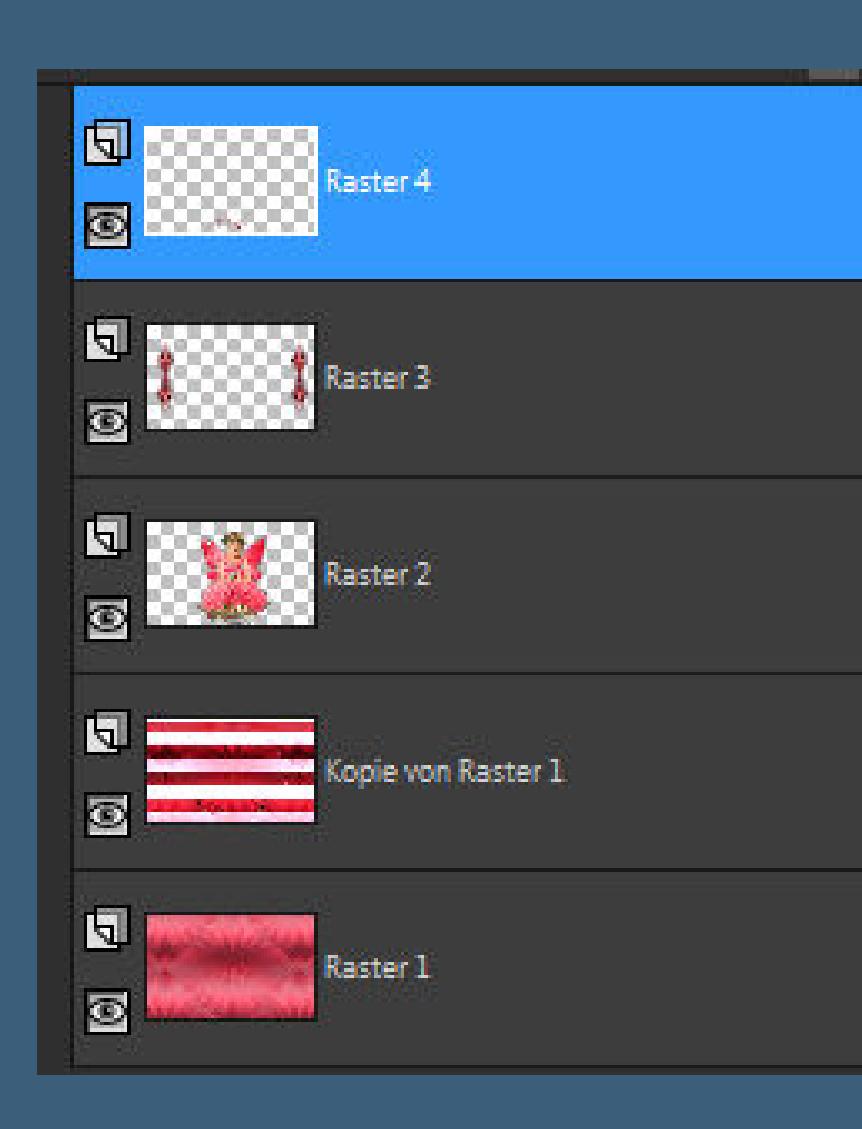

**Punkt 7**

**Rand hinzufügen--2 Px Farbe 1**

**KOPIEREN**

**Rand hinzufügen--50 Px weiß**

**klick mit dem Zauberstab in den Rand**

**einfügen in die Auswahl**

**Plugins--AAA Frames--Foto Frame**

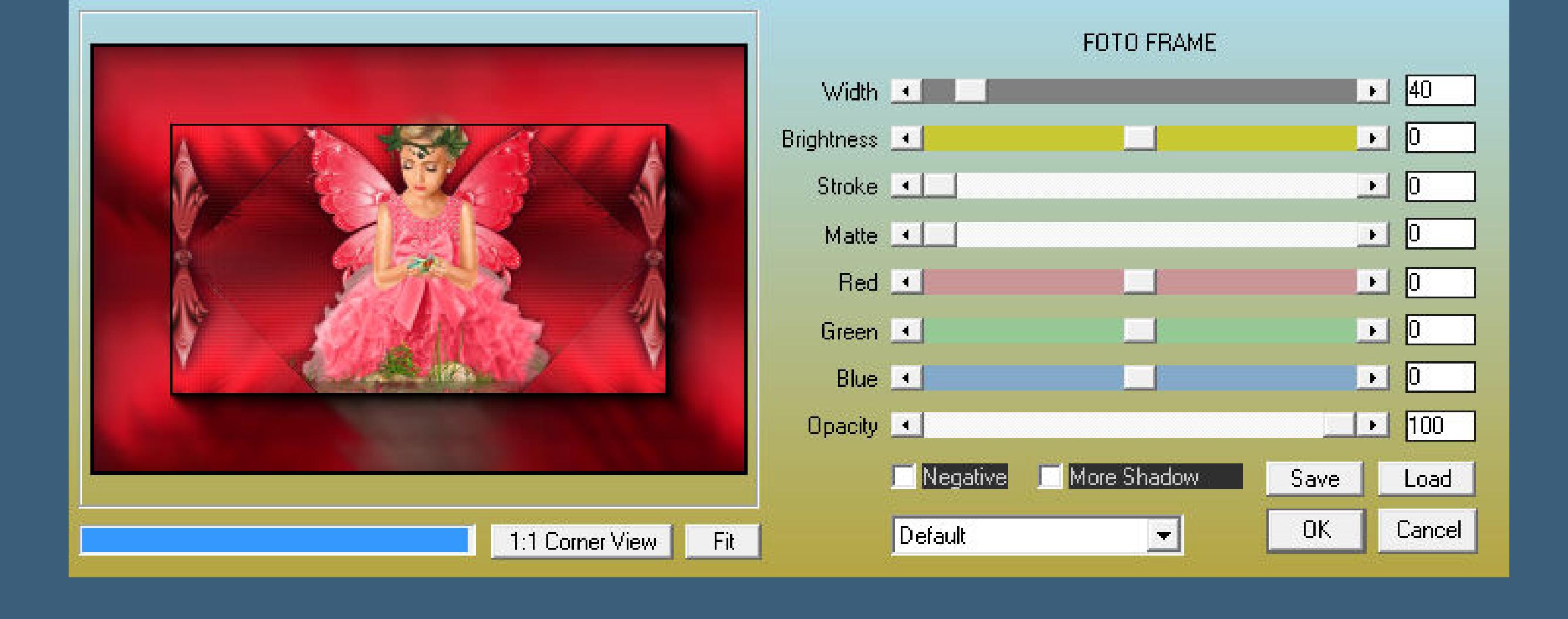

**[Auswahl aufheben](http://abload.de/img/12.aaa-framesnwjlk.jpg)**

#### **Punkt 8**

**Rand hinzufügen--2 Px Farbe 1 verkleinere dein Bild auf 950 Px Breite Einstellen--Schärfe--Unscharf Maskieren**

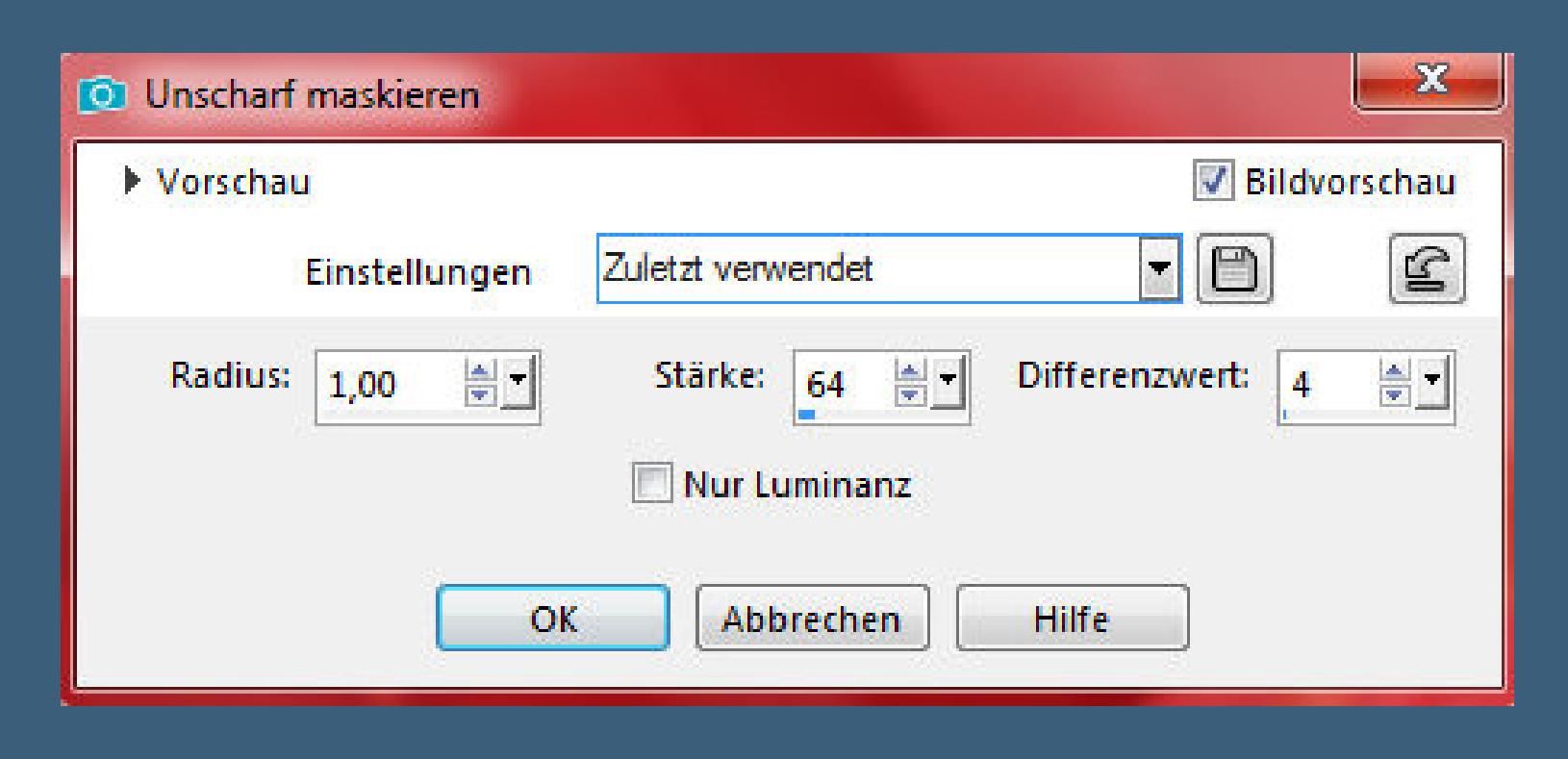

**einfach nur scharfzeichnen sieht s[chöner aus](http://abload.de/img/13.unscharf-maskptj77.jpg) setz dein WZ und das Copyright aufs Bild zusammenfassen und als jpg speichern.**

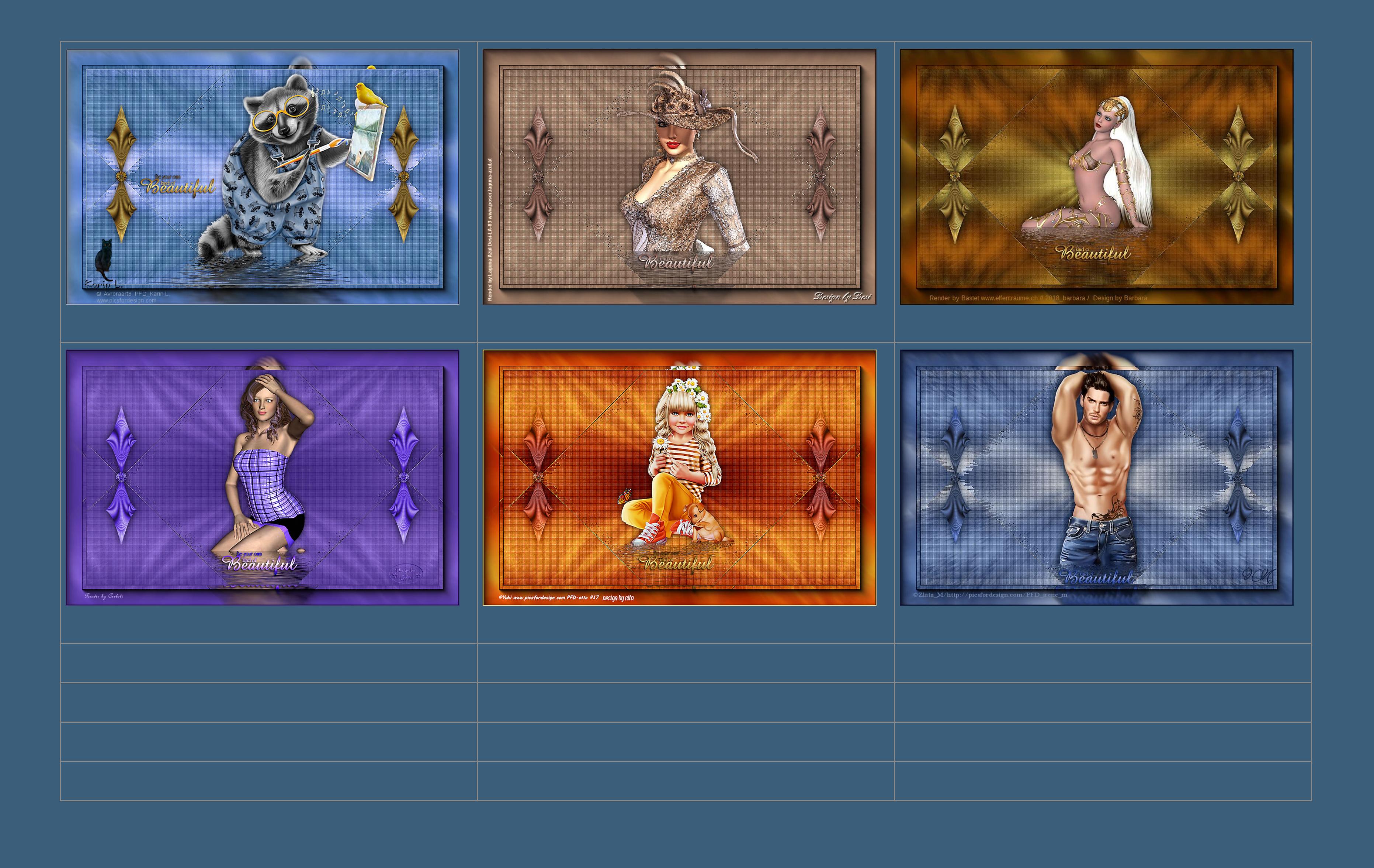

[Anmelden](https://accounts.google.com/AddSession?continue=https://sites.google.com/site/ingelorestutoriale5/katinka/10-beautiful&service=jotspot) | [Missbrauch melden](https://sites.google.com/site/ingelorestutoriale5/system/app/pages/reportAbuse) | [Seite drucken](javascript:;) | Powered by **[Google Sites](http://sites.google.com/site)**

**Kommentare**